## **How to Access RIHS Trainings**

There are resources on RIHS to assist your program with DMC-ODS topics (such as DMC-Certification and ASAM)

To access the RIHS website:

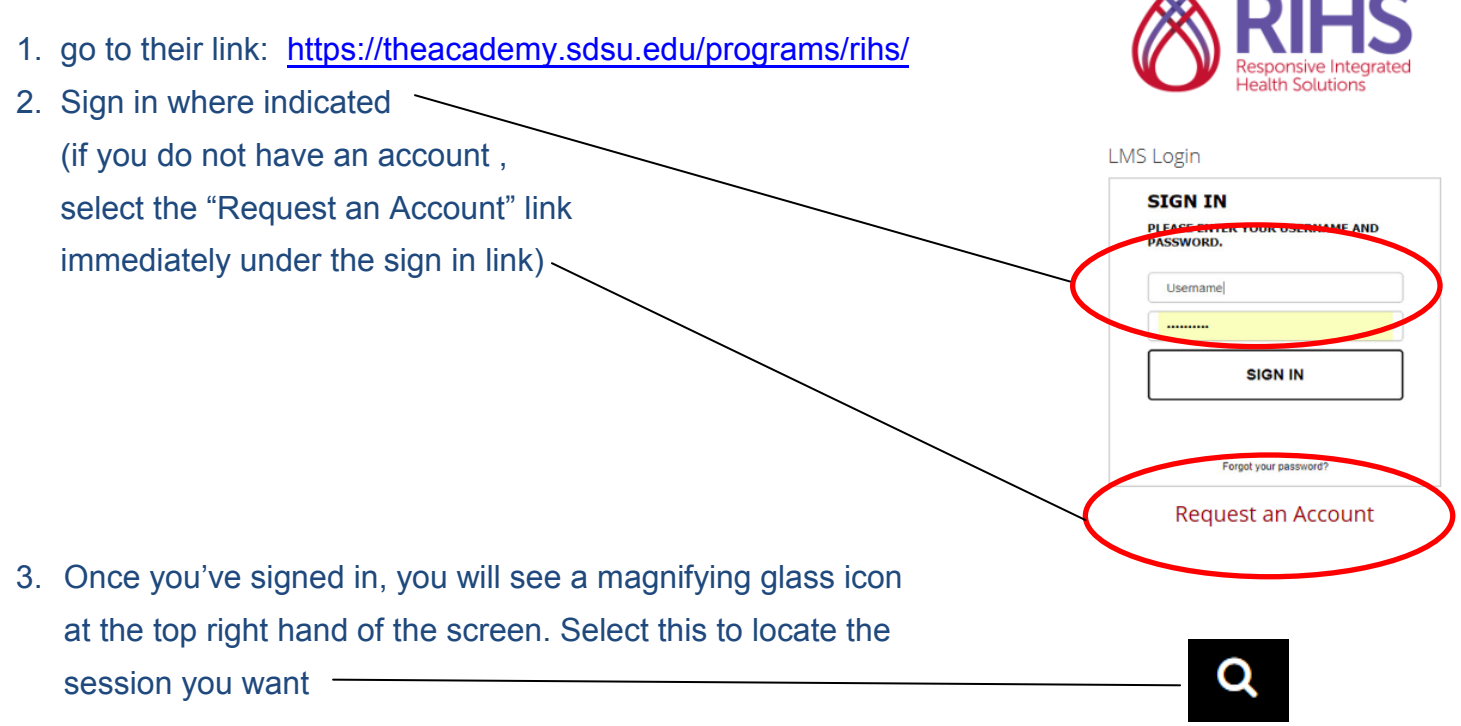

4. The above step launches the search field. Enter a brief description of what you are looking for and select "All Results" or hit the "Enter" key on your keyboard:

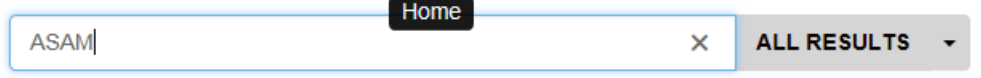

 $\Delta$  multiple

5. Training sessions matching your search word(s) will display. Register by selecting the drop down arrow under the "Select" button, then selecting the "Register" option

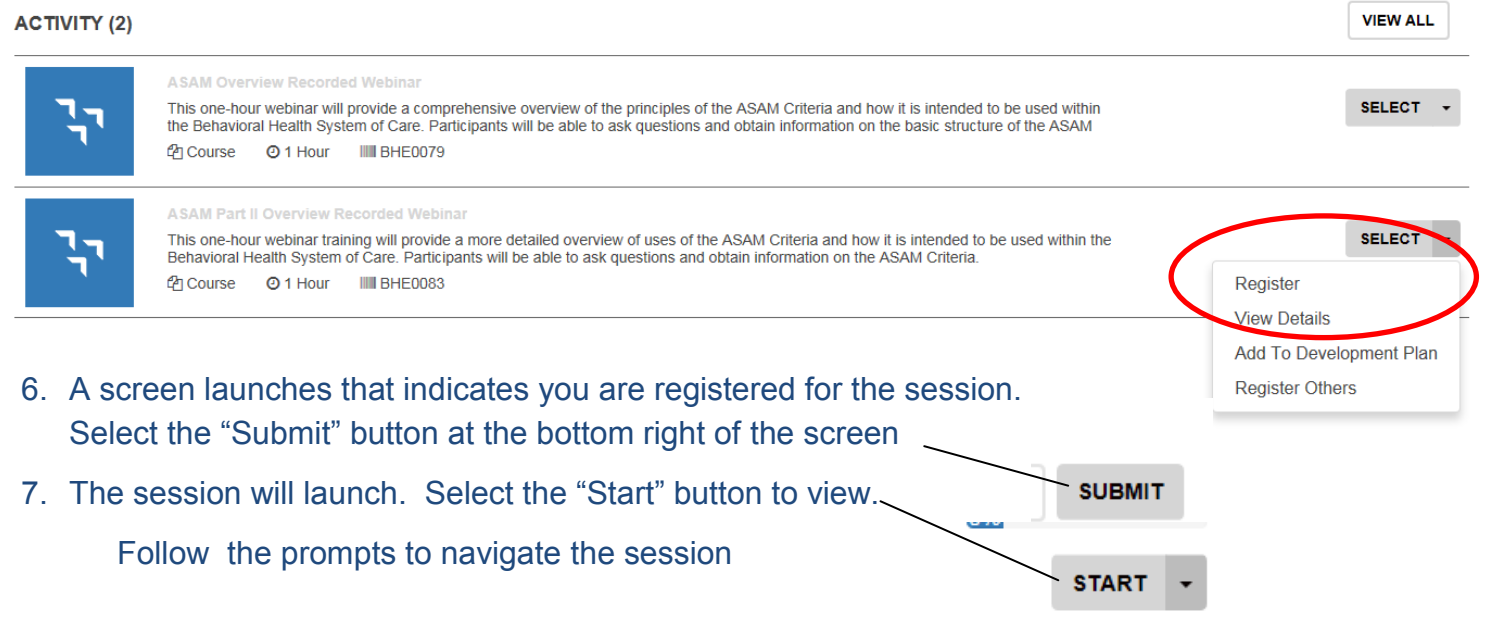